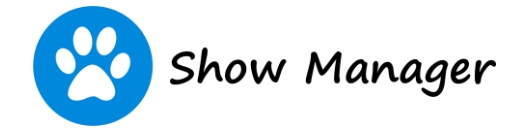

## Exhibitor Refunds

Overview:

When the club has enabled the option, you will be able to refund your own entries and other items purchased with the event.

Procedure:

- From the menu click on 'My Area' and then select 'My Events'
- From the Event List page click on the Event Name to view the Event Details page
- From the Event Details page click on the orange 'Process Refund' button.

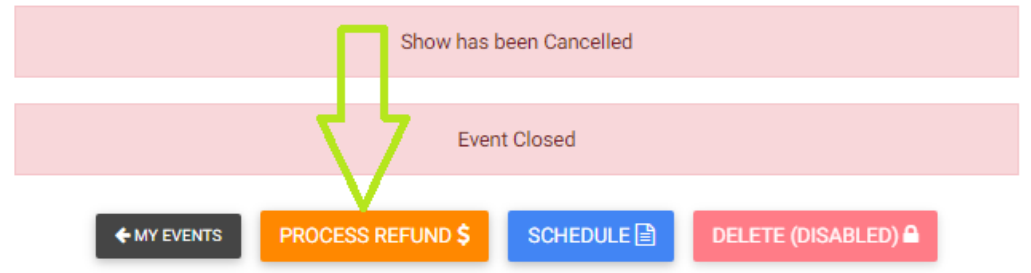

• If the event is grouped with other events you will have the option to select all the items for all events at the same time. The easiest option it to click the 'Select All' check box.

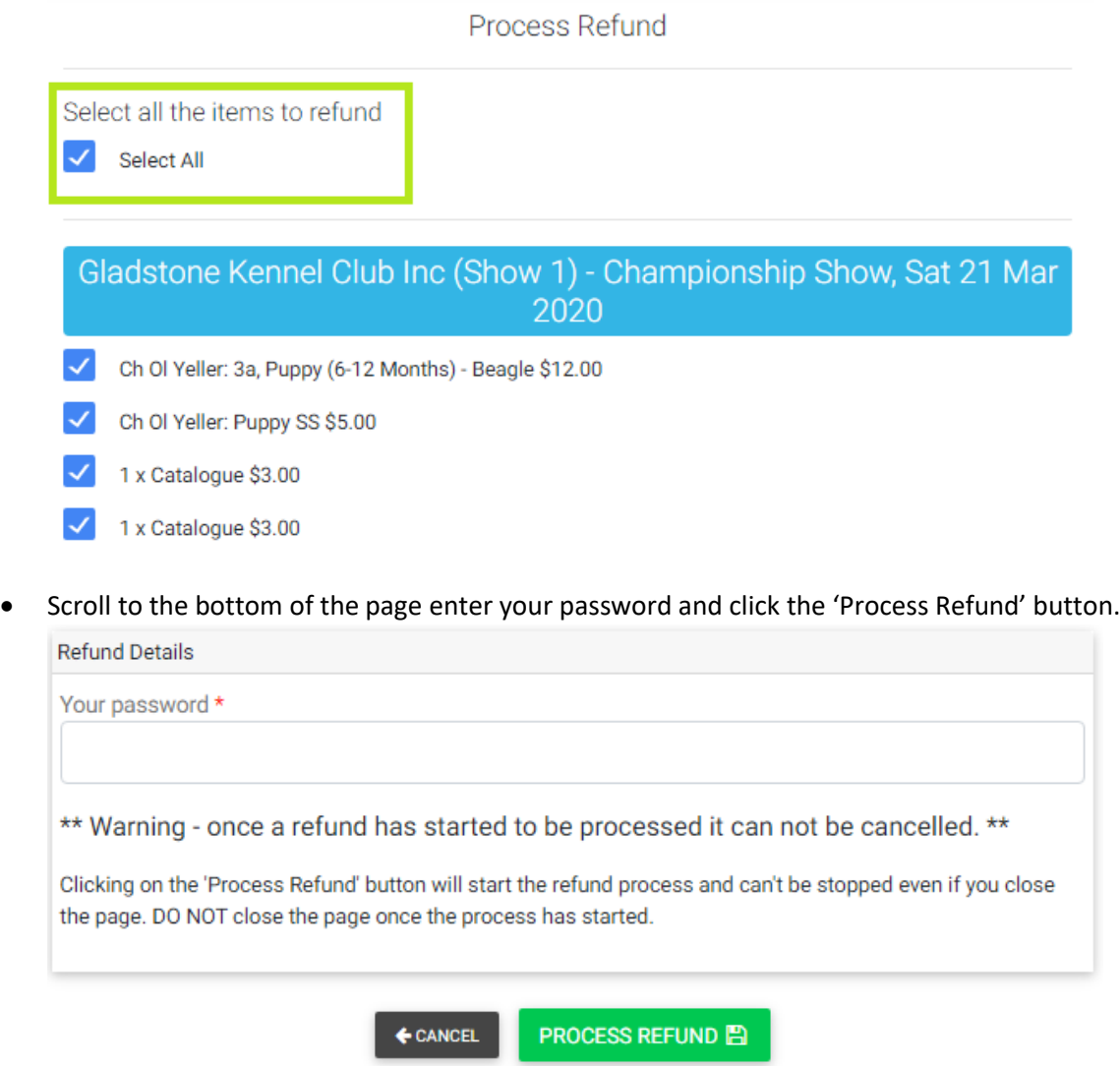